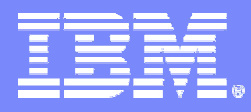

## **Taking the guesswork out of auditing your IMS databases**

**IMS Audit Management Expert for z/OS Version 1.1**

Barry Davis Product Specialist

© 2007 IBM Corporation

# Agenda

## **Tool Overview**

- Features
- Architecture

# **Tool Walk Through**

- $-$  Screen shots of Report UI
- Screen shots of Administration UI

# **Questions**

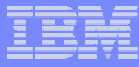

- **A tool that collects and correlates data access information from the IMS and SMF Logs**
- **A tool that assists a company's efforts to comply with Regulatory Compliance**
- **Separates the roles of auditing and database administration**

# IMS Audit Management Expert for z/OS Features

- **Saves time and effort by eliminating manual auditing processes**
- **Service Service Facilitates common auditing tasks**
	- $-$  determining who updated a particular object
	- time frame
	- $-$  monitoring access to specific objects
- **Shows a detailed analysis for any changes being monitored by IMS Audit Management Expert**
- **Defines various filter policies for collecting and reporting data**

# IMS Audit Management Expert for z/OS Features

#### $\Box$ **Allows auditors to obtain information**

- $-$  without being defined as IMS users
- $-$  work without extensive interaction with Data Base and System  $\,$ Administrators
- Auditors will not be able to directly manipulate IMS resources

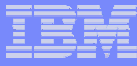

# **Data collection**

- **IMS Audit Management Expert can collect and correlate many different types of information into its audit repository:** 
	- • **Access to database data sets and image copy data sets as recorded in SMF**
	- **Changes to databases as recorded in the IMS log**
	- **User access to the IMS system via SIGNON as recorded in the IMS log**
	- **PSB and database 'change of state' activity as recorded in the IMS log**
	- **System STOP and START activity as recorded in the IMS log**
- **IMS does not log D B GET (reads) to databases**
	- **The total number of reads for all D B in application will be in the accounting record, but there is no record of read only**

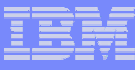

# **Reporting user interface**

 **Provides auditors with flexible options for examining the data in the audit repository**

# **Administration user interface**

- **Provides administrators with flexible options**
	- **for user management, auditing profiles, and reporting authorizations**

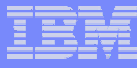

# IMS Audit Management Expert Components

#### $\mathbb{R}^3$ **SERVER**

 $-$  Started task or batch job

#### $\mathcal{L}$ **R** AGENT

- $-$  Started Task or batch job
- One per IMS System to Audit

#### $\mathcal{L}$ **CLIENT**

- $-$  Reporting Analysis GUI
- Administrator GUI
	- •Windows

## **AUDIT REPOSITORY**

- DB2 Tables and Views
- **PROFILE**
	- – Defines
		- •Collection Profile
		- •Authorization Profile
		- •User Profile

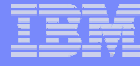

# IMS Audit Management Expert Architecture

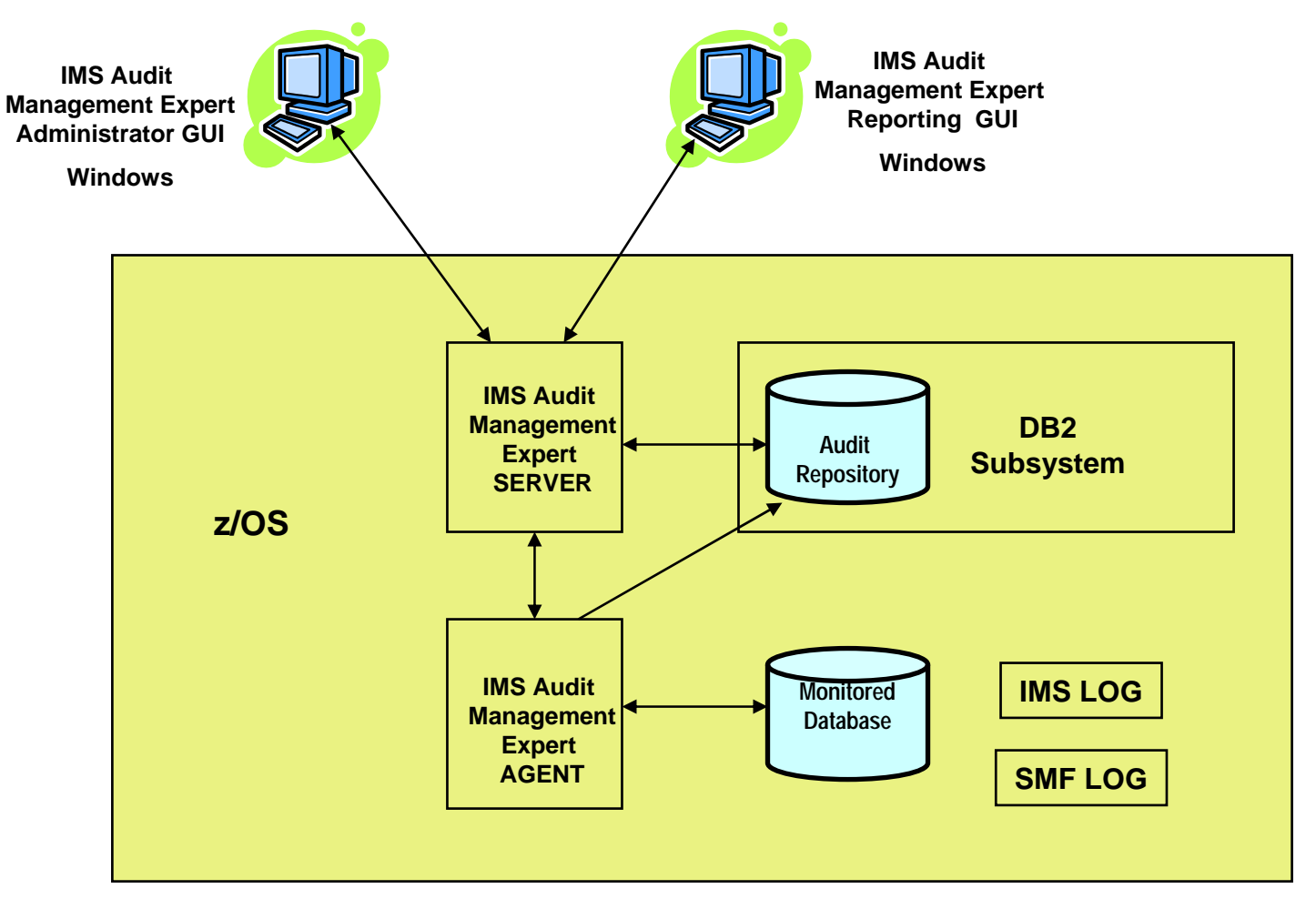

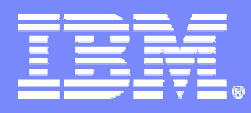

# Using IMS Audit Management Expert Report UI

© 2007 IBM Corporation

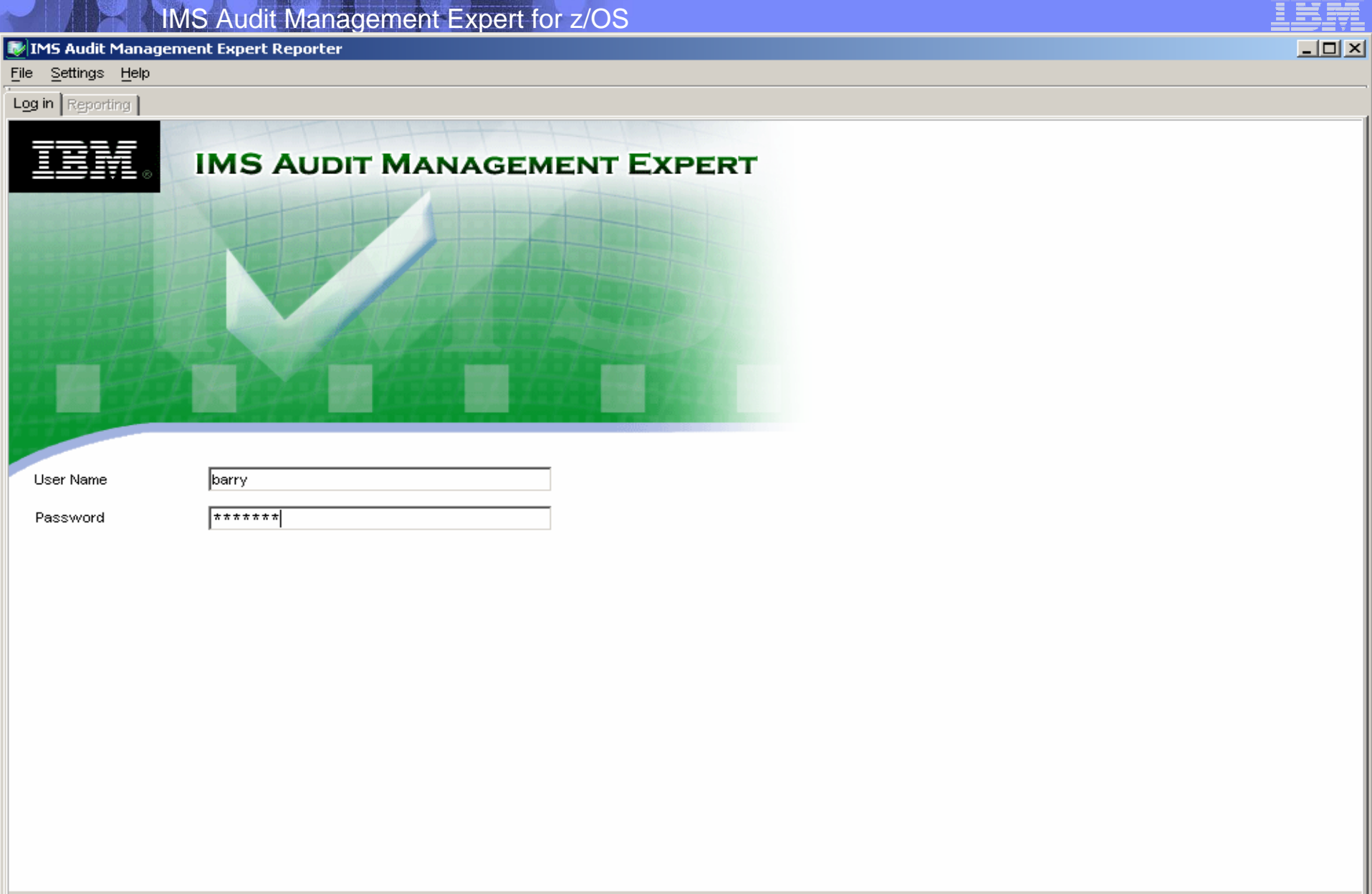

Help

Disconnect

Login

**IMS Audit Management Expert Reporter** 

File Reports Settings Help

Reporting Log in

 $Q$  $Q$  $Q$ 昼 ৯

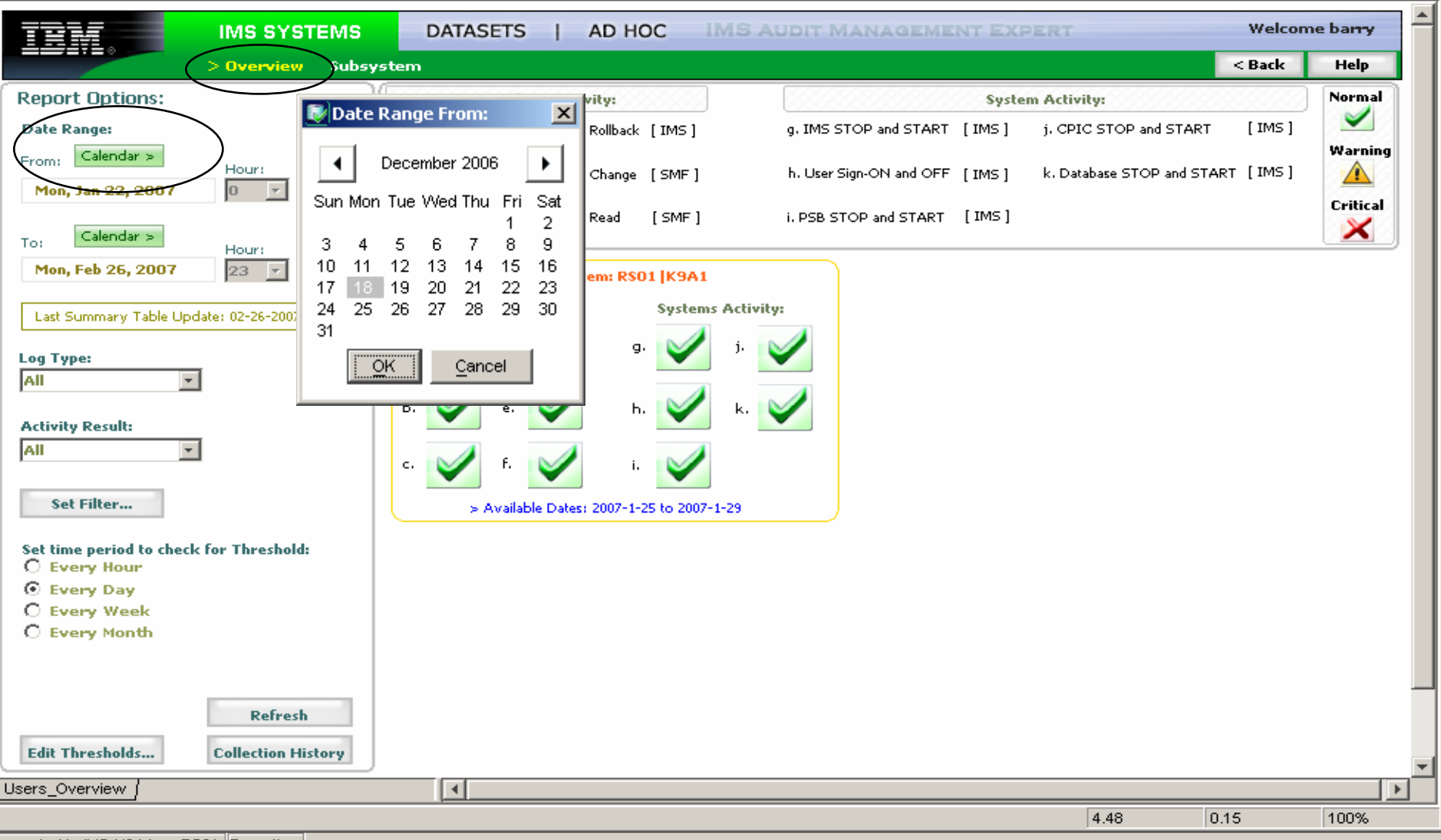

Connected to IMS-K9A1 on RS01 Reporting

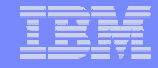

 $|$  $|$  $\times$  $|$ 

**IMS Audit Management Expert Reporter** 

Reports Settings Help File

Log in Reporting

马  $\mathbb{Q} \lhd \mathbb{Q}$  $\mathbb{R}$ 

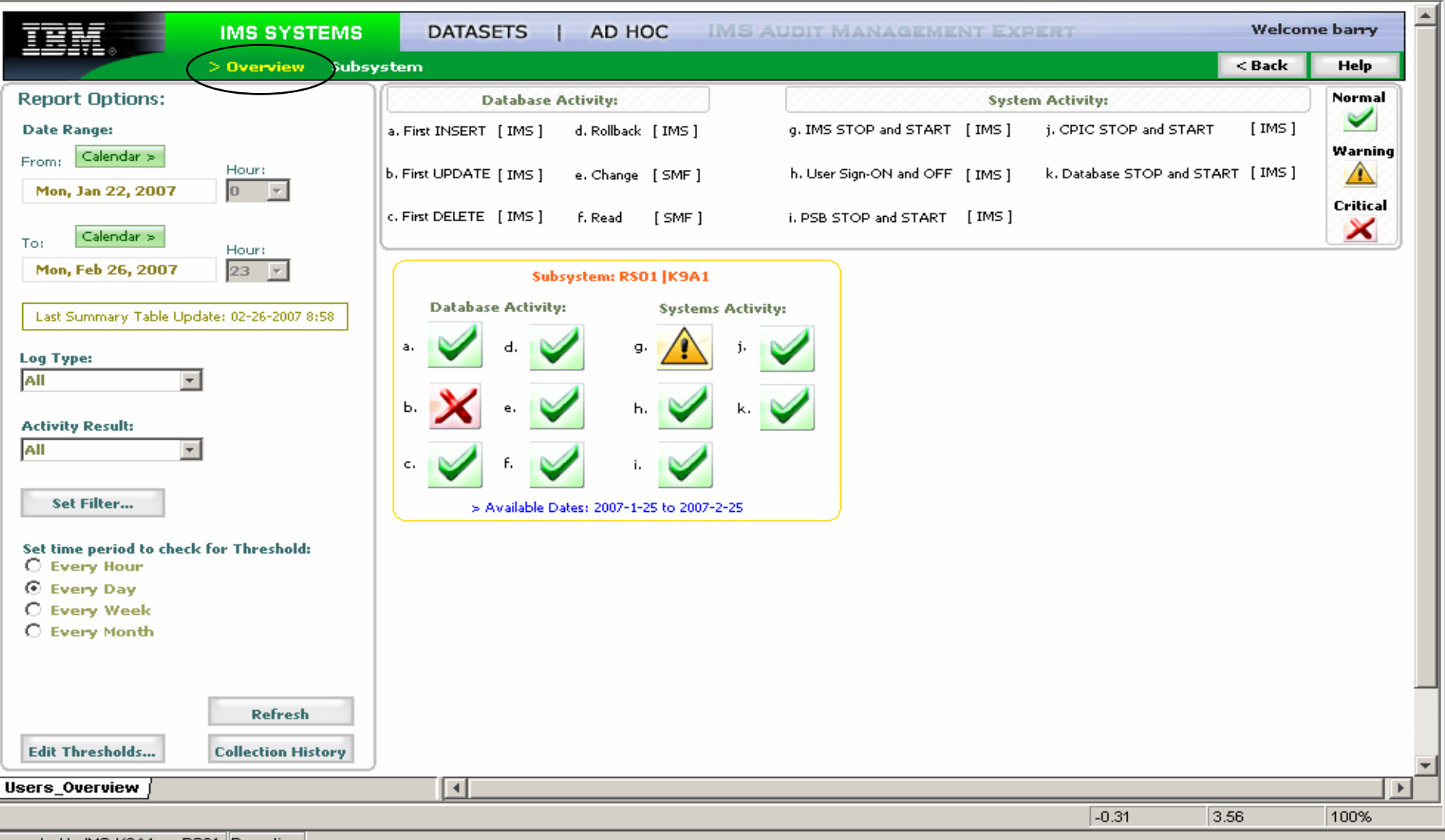

Connected to IMS-K9A1 on RS01 Reporting

 $|$  $|$  $\times$  $|$ 

**IMS Audit Management Expert Reporter** 

File Reports Settings Help

Log in Reporting

 $\triangleleft$  $\overline{\mathbb{R}}\mathbb{R}\oplus\mathbb{Q}$ 

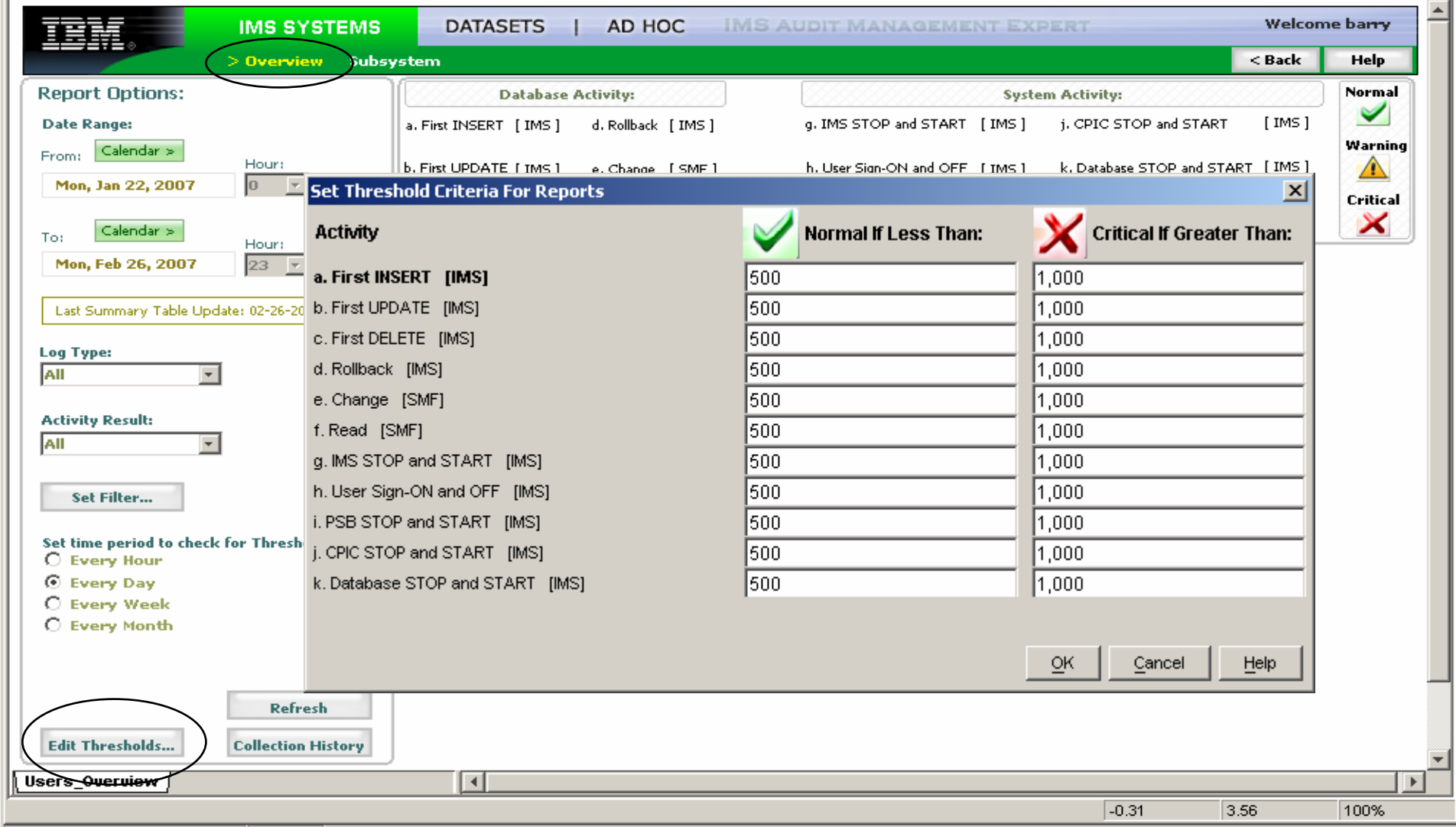

Connected to IMS-K9A1 on RS01 Reporting

 $\Box$ D $\Box$ 

**IMS Audit Management Expert Reporter** 

File Reports Settings Help

Log in Reporting

 $\boxed{\bigoplus\limits_{i=1}^{n}a_{i}}$ 

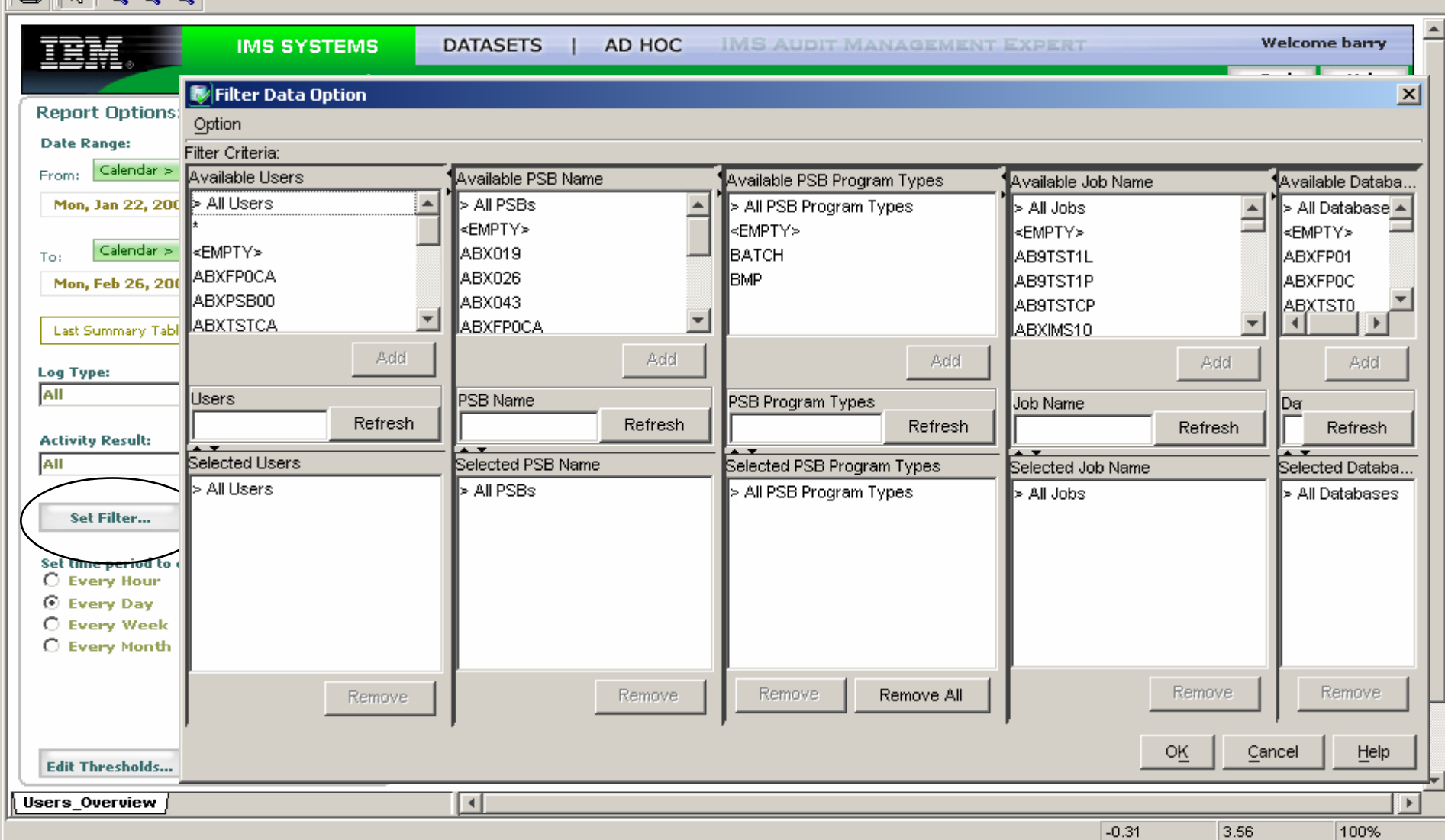

Connected to IMS-K9A1 on RS01 Reporting

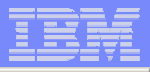

 $\Box$ 

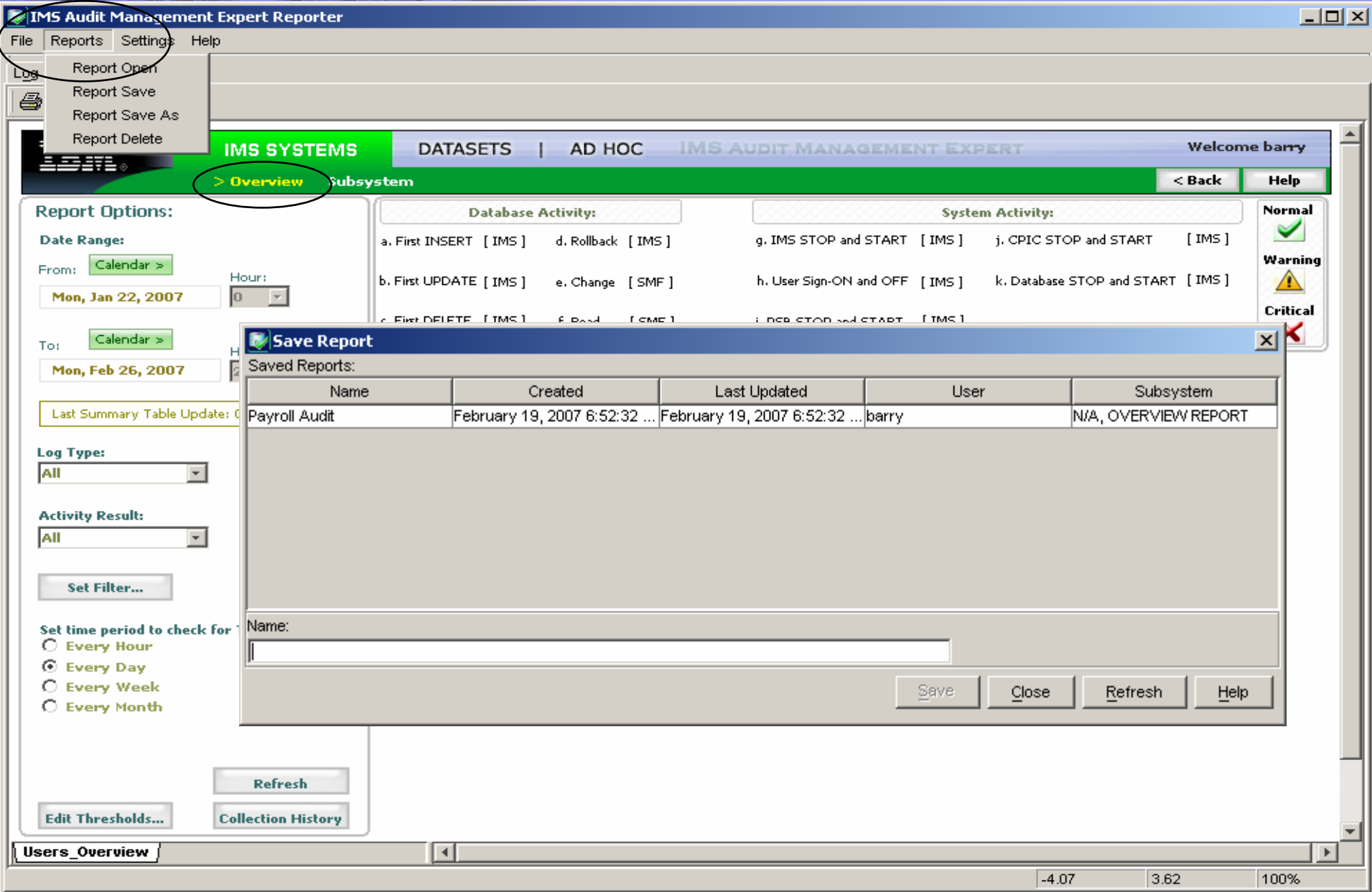

Connected to IMS-K9A1 on RS01 Reporting

旨

![](_page_16_Figure_1.jpeg)

File Reports Settings Help

![](_page_16_Picture_3.jpeg)

Connected to IMS-T81B on RS22 Reporting

 $\Box$   $\times$   $\Box$ 

![](_page_17_Figure_1.jpeg)

![](_page_17_Figure_2.jpeg)

Connected to IMS-K9A1 on RS01 Reporting

File

Log in 马

Reporting

 $QQQ$ 

 $\mathbb{R}$ 

0.85

100%

2.06

**IMS Audit Management Expert Reporter** 

File Reports Settings Help

Reporting Log in

 $Q$   $Q$   $Q$ 昼 R.

![](_page_18_Figure_5.jpeg)

Connected to IMS-K9A1 on RS01 Reporting

 $| \Box | \times |$ 

![](_page_19_Figure_1.jpeg)

![](_page_19_Figure_2.jpeg)

 $|D| \times |$ 

![](_page_20_Figure_2.jpeg)

**MIMS Audit Management Expert Reporter** 

#### Reporting Log in

马  $\mathbb{R}$  $Q$  Q Q

![](_page_20_Figure_5.jpeg)

Connected to IMS-K9A1 on RS01 Reporting

**IMS Audit Management Expert Reporter** 

File Reports Settings Help

Log in Reporting

 $Q$   $Q$   $Q$ 仪

![](_page_21_Figure_5.jpeg)

Connected to IMS-K9A1 on RS01 Reporting

![](_page_21_Picture_9.jpeg)

 $-10x$ 

**MIMS Audit Management Expert Reporter** 

File Reports Settings Help

#### Reporting Log in

 $QQ$ 疂 R,

![](_page_22_Figure_5.jpeg)

 $|$  $|$  $\times$  $|$ 

**MIMS Audit Management Expert Reporter** 

File Reports Settings Help

Log in Reporting

![](_page_23_Picture_51.jpeg)

Connected to IMS-T81B on RS22 Reporting

BM

 $\Box$ D $\times$ 

![](_page_24_Figure_1.jpeg)

Connected to IMS-K9A1 on RS01 Reporting

 $1.97$ 

100%

2.99

![](_page_25_Picture_0.jpeg)

# Using IMS Audit Management Expert Administration UI

© 2007 IBM Corporation

 $\overline{\triangledown}$ 

![](_page_26_Picture_29.jpeg)

![](_page_26_Picture_30.jpeg)

Audit Man...

User Name

adhadmin

![](_page_26_Picture_31.jpeg)

![](_page_27_Picture_56.jpeg)

## $\Box$ **B**New User Wizard User Name User Name new user Permissions  $777777777777$ **Groups** Password Summary Description Out side Auditor  $\overline{14}$  days. Expires in This grants the user the ability to utilize the Audit Management Expert system along with additional privileges granted to them or to the groups to which they are assigned. An optional description or comment can also be provided. The password will expire after the indicated number of days, and the user must provide a new one.  $Next >$ Finish Cancel

![](_page_28_Picture_13.jpeg)

![](_page_29_Figure_1.jpeg)

![](_page_29_Figure_2.jpeg)

![](_page_30_Picture_14.jpeg)

**NAS Audit Management Expert Administration barry@IMS-K9A1 on R501** 

![](_page_31_Picture_22.jpeg)

![](_page_31_Picture_23.jpeg)

 $\left| \cdot \right|$ 

![](_page_32_Picture_15.jpeg)

![](_page_32_Picture_16.jpeg)

![](_page_33_Picture_12.jpeg)

![](_page_33_Picture_13.jpeg)

![](_page_34_Picture_14.jpeg)

![](_page_34_Picture_15.jpeg)

![](_page_35_Figure_1.jpeg)

![](_page_36_Picture_14.jpeg)

![](_page_37_Picture_34.jpeg)

![](_page_37_Picture_1.jpeg)

<u>a ka</u>

![](_page_38_Picture_15.jpeg)

![](_page_38_Picture_16.jpeg)

![](_page_39_Figure_1.jpeg)

## IMS Audit Management Expert for z/OS  $\Box$ **E** IMS Audit Management Expert Administration barry@IMS-K9A1 on R501 Edit Settings Help File Users | Groups | IMSs | Agents Collection Profiles Collections | Authorizations | Repository | Profile Name **Last Modified** Description **Rules Active Collections** K9A1\_PROFILE PROFILE FOR IMS K9A1 2007-02-16 17:24:20  $\overline{0}$ ł1. Edit Clone Refresh Add Delete 41 © 2007 IBM Corporation

![](_page_41_Picture_13.jpeg)

![](_page_41_Picture_14.jpeg)

![](_page_42_Figure_1.jpeg)

 $\Box$ D $\Box$ 

#### **B** Collection Profile Editor

![](_page_42_Figure_3.jpeg)

 $\Box$ Targets

-Summary

Source M K9A1\_IMSv9

The source will serve as a template for the profile. Quantities from the source will be used to populate choices for fields within the profile. These quantities can also be entered directly and are not limited to the presented choices.

OK.

![](_page_43_Picture_1.jpeg)

![](_page_43_Picture_14.jpeg)

# Add users to Authorizations

![](_page_44_Picture_18.jpeg)

![](_page_45_Picture_0.jpeg)

![](_page_45_Picture_2.jpeg)

![](_page_45_Picture_3.jpeg)

© 2007 IBM Corporation